### $\mathbf{d}$   $\mathbf{d}$ **CISCO**

#### **GUIDE DE DÉMARRAGE RAPIDE POUR GESTIONNAIRES**

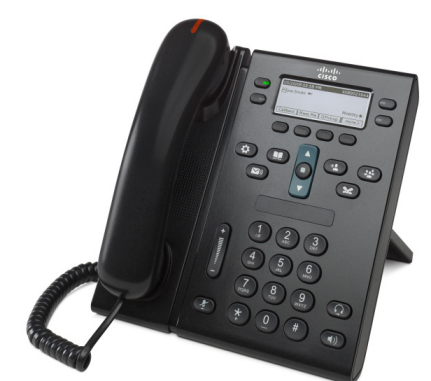

### **Téléphones IP Cisco Unified 6941 et 6945**

- **1** [Faire un appel](#page-0-0)
- **2** [Réponse](#page-0-1)
- **3** [Coupure micro](#page-0-2)
- **4** [Messagerie vocale](#page-0-3)
- **6** [Renvoi de tous les appels](#page-0-4)
- **7** [Garde](#page-0-5)
- **8** [Conférence](#page-0-7)
- **9** [Transfert](#page-0-6)
- **10** [Historique des appels](#page-1-0)
- **11** [Répertoires](#page-1-1)
- **12** [Lignes partagées](#page-1-2)
- **13** [Paramètres](#page-1-3)
- **14** [Navigation](#page-1-4)
- **15** [Astuces](#page-1-5)

### **Remarque Pour de meilleurs résultats, imprimez sur du papier 8,5 x 14 po (format légal).**

# <span id="page-0-0"></span>**1 Faire un appel**

Pour faire un appel, décrochez le combiné et composez un numéro. Vous pouvez également opter pour l'une des solutions suivantes.

#### **Rappel du dernier numéro composé**

Appuyez sur **la** touche programmable Recomp. Pour recomposer le numéro sur une ligne secondaire, appuyez d'abord sur le bouton de ligne.

#### **Composition d'un numéro en mode combiné raccroché**

- **1.** Entrez un numéro lorsque le téléphone est inactif.
- **2.** Décrochez le combiné ou appuyez sur l'un des éléments suivants : un bouton de ligne, la touche programmable Appel, le bouton Casque **ou le** bouton Haut-parleur (1)

#### **Numérotation simplifiée**

Effectuez l'une des opérations suivantes :

- **•** Entrez un numéro simplifié et appuyez sur la touche programmable **N.abrégée**.
- **•** Vous pouvez également appuyer sur la flèche **Bas** de la barre de navigation lorsque le téléphone est inactif, puis mettre en surbrillance un numéro simplifié dans la liste déroulante et appuyer sur le bouton **Sélect.** rond de la barre de navigation.
- **•** Appuyez sur une touche de numéro simplifié (peut être affecté à un bouton de ligne disponible à côté de votre écran).

## <span id="page-0-1"></span>**2 Réponse**

Indicateurs de nouvel appel :

- **•** Un témoin lumineux rouge clignotant sur votre combiné
- **•** Un bouton de ligne orange clignotant
- Une icône animée et l'ID appelant

Pour répondre à l'appel, décrochez le combiné. Vous pouvez également appuyer sur le bouton de ligne orange clignotant, sur la touche **Répond.,** ou sur le bouton Casque ou Haut-parleur éteint.

#### **Réponse avec plusieurs lignes**

Si vous êtes déjà en communication lorsque vous recevez un appel sur une autre ligne, appuyez sur le bouton de ligne orange clignotant pour y répondre et mettre le premier appel automatiquement en garde.

Votre téléphone prend en charge un seul appel par ligne ou plusieurs appels par ligne. Demandez à votre administrateur quelle option est la mieux adaptée à votre cas.

# <span id="page-0-2"></span>**3 Coupure micro**

- **1.** Appuyez sur le bouton **Coupure micro**  $\bullet$ Le bouton s'illumine pour indiquer que le mode Coupure micro est activé.
- **2.** Appuyez de nouveau sur **Coupure micro** pour désactiver cette fonction.

## <span id="page-0-3"></span>**4 Messagerie vocale**

Indicateurs de nouveau message :

- **•** Un témoin lumineux rouge fixe sur votre combiné
- **•** Une tonalité cadencée
- **•** Une icône de message en regard de la ligne de téléphone

#### **Écoute des messages**

Appuyez sur le bouton **Messages** ( $\Box$ ) et suivez les instructions vocales.

Pour consulter les messages d'une ligne spécifique, appuyez sur le bouton de ligne avant d'appuyer sur le bouton **Messages**.

### **5 Renvoi**

Appuyez sur la touche programmable **Renvoyer** lorsque l'appel sonne, est actif ou en garde.

Le renvoi redirige un appel individuel vers la messagerie vocale (ou vers un autre numéro configuré par votre administrateur système).

Pour rediriger tous les appels entrants vers un autre numéro, utilisez [Renvoi de tous les appels](#page-0-4). Pour désactiver la sonnerie, consultez les [Astuces.](#page-1-5)

### <span id="page-0-4"></span>**6 Renvoi de tous les appels**

- **1.** Pour transférer tous les appels entrants vers un autre numéro, appuyez sur la touche programmable **Renvoyer tout**.
- **2.** Entrez un numéro de téléphone (saisissez-le exactement comme si vous le composiez) ou appuyez sur le bouton Messages ( $\heartsuit$ ) pour transférer tous les appels vers la messagerie vocale.
- **3.** Vérifiez la confirmation sur l'écran du téléphone.
- **4.** Pour annuler le renvoi d'appels, appuyez sur **Renvoi désactivé**.

Pour configurer le renvoi à distance ou sur une ligne secondaire (si pris en charge), rendez-vous sur les pages Web Options utilisateur. Contactez votre administrateur système pour en savoir plus.

# <span id="page-0-5"></span>**7 Garde**

- **1.** Appuyez sur le bouton **Garde** . L'icône de mise en garde  $\Box$  apparaît et le bouton de ligne vert clignote.
- **2.** Pour reprendre un appel en garde, appuyez sur le bouton de ligne vert clignotant ou sur la touche programmable **Reprend**.

### <span id="page-0-7"></span>**8 Conférence**

- **1.** À partir d'un appel connecté (non en garde), appuyez sur le bouton **Conférence** .
- **2.** Faire un nouvel appel.
- **3.** Appuyez sur le bouton **Conférence** ou sur la touche programmable **Conférence** (avant que l'interlocuteur réponde, ou après qu'il a répondu). La conférence commence et le téléphone affiche « Conférence ».
- **4.** Répétez ces étapes pour ajouter d'autres participants.

La conférence se termine lorsque tous les participants ont raccroché.

#### **Conférence sur plusieurs lignes**

Vous pouvez combiner deux appels sur deux lignes en une conférence (téléphones avec plusieurs lignes uniquement).

- **1.** À partir d'un appel connecté (non en garde), appuyez sur le bouton **Conférence** .
- **2.** Appuyez sur le bouton de ligne de l'autre appel (en garde).

La conférence commence et le téléphone affiche « Conférence ».

#### **Affichage et suppression des participants**

Lors d'une conférence, appuyez sur la touche programmable **Détails**. Pour supprimer un participant de la conférence, mettez le participant en surbrillance dans la liste déroulante, puis appuyez sur la touche programmable **Suppr**.

## <span id="page-0-6"></span>**9 Transfert**

- **1.** À partir d'un appel connecté (non en garde), appuyez sur le bouton **Transfert** .
- **2.** Entrez le numéro du destinataire du transfert (et les lignes).
- **3.** Appuyez sur le bouton **Transfert** ou sur la touche programmable **Trnsfr** (avant que le destinataire réponde, ou après qu'il a répondu). Le transfert est effectué.

# <span id="page-1-0"></span>**10 Historique des appels**

### **Affichage de l'historique des appels**

- **1.** Appuyez sur le bouton **Applications** .
- **2.** Sélectionnez **Hist. appels. (**Utilisez la barre de navigation et le bouton **Sélect.** rond pour effectuer la sélection.)
- **3.** Sélectionnez une ligne à afficher. Votre téléphone affiche les 150 derniers appels en absence, composés et reçus.
- **4.** Pour afficher les détails d'un appel, mettez l'appel en surbrillance dans la liste déroulante et appuyez sur la touche programmable **autres**, puis sur **Détails**.
- **5.** Pour revenir à votre historique des appels, appuyez sur la touche programmable **Préc. ←** Pour quitter le menu Applications, appuyez sur le bouton **Applications** .

#### **Consultation des appels en absence uniquement**

- **1.** Affichez votre historique des appels.
- **2.** Appuyez sur la touche **En absence**.

#### **Consultation des appels composés uniquement**

Appuyez sur la flèche Haut de la barre de navigation lorsque le téléphone est inactif et que tous les menus sont fermés.

#### **Composition d'un numéro à partir de l'historique des appels**

- **1.** Affichez l'historique des appels ou accédez aux appels en absence ou composés.
- **2.** Mettez une entrée en surbrillance dans la liste déroulante et décrochez le combiné. Vous pouvez également appuyer sur un bouton de ligne, sur la touche prorammable **Compos.** ou sur le bouton **Sélec**t. Pour modifier un numéro avant de le composer, appuyez sur les touches programmables suivantes : **autres > ÉditNum**.

# <span id="page-1-1"></span>**11 Répertoires**

- **1.** Appuyez sur le bouton Contacts
- **2.** Sélectionnez un répertoire. (Utilisez la barre de navigation et le bouton **Sélect.** rond pour effectuer la sélection.)
- **3.** Utilisez votre clavier pour entrer des critères de recherche.
- **4.** Appuyez sur la touche programmable **Soum.**
- **5.** Pour composer un numéro, mettez une entrée en surbrillance dans la liste déroulante et appuyez sur la touche programmable **Compos**.

# <span id="page-1-2"></span>**12 Lignes partagées**

Si vous partagez une ligne avec un collègue, le bouton de ligne indique l'activité des appels sur la ligne partagée :

- **•** Orange clignotant : appel entrant sur la ligne partagée. Vous ou votre collègue pouvez y répondre.
- **•** Bouton de ligne rouge fixe : votre collègue est en communication sur la ligne partagée.
- **•** Bouton de ligne rouge clignotant : votre collègue a mis un appel en garde sur la ligne partagée. Vous ou votre collègue pouvez reprendre l'appel.

# <span id="page-1-3"></span>**13 Paramètres**

#### **Volume**

La barre de volume se situe à gauche du clavier.

- **•** Pour régler le volume du combiné, du casque ou du haut-parleur, appuyez sur la barre de **volume** lorsque le téléphone est en cours d'utilisation.
- **•** Pour régler le volume de la sonnerie, appuyez sur le signe plus ou moins de la barre de **volume**.
- **•** Pour désactiver la sonnerie du téléphone lors d'un appel, appuyez une fois sur le signe moins de la barre de **volume** (plusieurs pressions ont pour effet de baisser le volume de la sonnerie).

#### **Sonnerie**

- **1.** Appuyez sur le bouton **Applications**  $\left(\begin{array}{c} \bullet \\ \bullet \end{array}\right)$
- **2.** Sélectionnez **Préférences**. **(**Utilisez la barre de navigation et le bouton **Sélect.** rond pour effectuer la sélection.)
- **3.** Sélectionnez **Sonnerie**.
- **4.** Au besoin, sélectionnez une ligne.
- **5.** Dans la liste déroulante, sélectionnez une sonnerie et appuyez sur **Écouter** pour entendre un exemple.
- **6.** Appuyez sur **Activer** et **Appliquer** pour enregistrer une sélection.

### **Contraste de l'écran**

- **1.** Appuyez sur le bouton **Applications** .
- **2.** Sélectionnez **Préférences. (**Utilisez la barre de navigation et le bouton **Sélect.** rond pour effectuer la sélection.)
- **3.** Sélectionnez **Contraste**.
- **4.** Appuyez sur les flèches Haut ou Bas de la barre de navigation.
- **5.** Appuyez sur la touche programmable **Enreg.**

# <span id="page-1-4"></span>**14 Navigation**

#### **Où se trouvent les boutons de ligne ?**

Vous disposez de quatre boutons de ligne : deux à gauche de l'écran et deux à droite.

Les boutons de ligne qui ne sont pas affectés à des lignes téléphoniques peuvent être utilisés pour la numérotation simplifiée ou d'autres fonctions.

#### **Où se trouvent les touches programmables ?**

Vous disposez de quatre touches programmables en bas de l'écran. Appuyez sur la touche **autres** pour afficher des touches programmables supplémentaires.

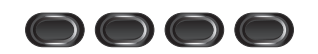

#### **Comment faire défiler les éléments d'une liste ou d'un menu ?**

Appuyez sur les flèches **Haut** ou **Bas** de la barre de navigation.

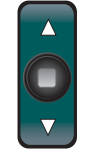

Une barre de défilement sur l'écran indique votre position relative dans une liste.

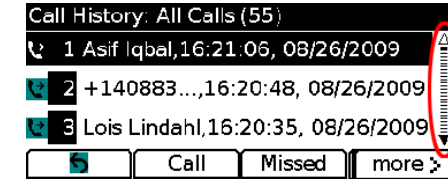

#### **Comment sélectionner un élément d'une liste ou d'un menu ?**

Lorsque l'élément est en surbrillance, appuyez sur le bouton **Sélect.** au milieu de la barre de navigation. Vous pouvez également utiliser le clavier pour entrer le numéro de l'élément correspondant.

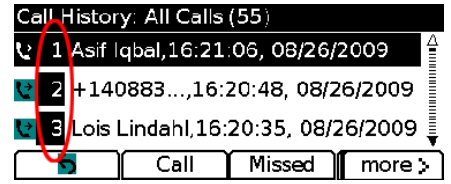

#### **Comment quitter un menu ?**

Pour fermer un menu dans n'importe quel niveau, appuyez sur le bouton de fonction correspondant. Pour remonter d'un niveau dans un menu, appuyez sur la touche programmable **Quitter** ou **Préc .**

# <span id="page-1-5"></span>**15 Astuces**

#### **Comment assurer le suivi de plusieurs appels ?**

Les couleurs des boutons de ligne indiquent l'état des appels et peuvent vous aider à gérer plusieurs appels.

- **•** Appel en sonnerie : orange clignotant
- **•** Appel connecté : vert fixe
- **•** Appel en garde : vert clignotant
- **•** Ligne partagée utilisée à distance : rouge fixe
- **•** Ligne partagée mise en garde à distance : rouge clignotant

### **Comment désactiver la sonnerie ?**

Appuyez une fois sur le signe moins de la barre de **volume** lorsque le téléphone sonne. Vous pouvez également demander à votre administrateur système de configurer la fonction Ne pas déranger (NPD) sur votre téléphone. NPD désactive la sonnerie et redirige les appels vers la messagerie vocale.

### **Quelle est l'utilité de la touche Permuter ?**

**Permuter** vous permet de basculer d'un appel à un autre et de consulter chaque interlocuteur en privé avant d'effectuer un transfert ou de commencer une conférence.

#### **Comment configurer les numéros simplifiés ?**

Pour configurer des numéros simplifiés et personnaliser plusieurs fonctions et paramètres de votre téléphone, utilisez un navigateur Web sur votre ordinateur pour accéder aux pages Web Options utilisateur de Cisco Unified CM. Pour obtenir l'URL et plus d'informations, contactez votre administrateur système.

### **Où trouver un guide d'utilisation complet ?**

[http://www.cisco.com/en/US/products/ps10326/products](http://www.cisco.com/en/US/products/ps10326/products_user_guide_list.html) \_user\_guide\_list.html

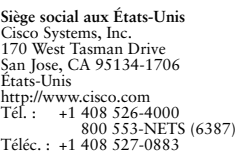

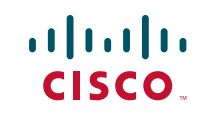

Cisco et le logo Cisco sont des marques de commerce ou des marques déposées de Cisco ou de ses filiales aux États-Unis et dans d'autres pays. Pour afficher la liste des marques de commerce Cisco, rendez-vous à l'adresse : [www.cisco.com/go/trademarks.](http://www.cisco.com/go/trademarks) Les autres marques mentionnées sont la<br>propriété de leurs détenteurs respectifs. L'utilisation du mot « partenaire » n'implique aucune relation de partenariat entre Cisco et toute autre entreprise. (1110R)

© 2011 Cisco Systems, Inc. Tous droits réservés. Publié le 24 mai 2011, OL-25129-01